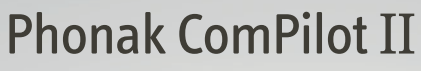

Manual do usuário

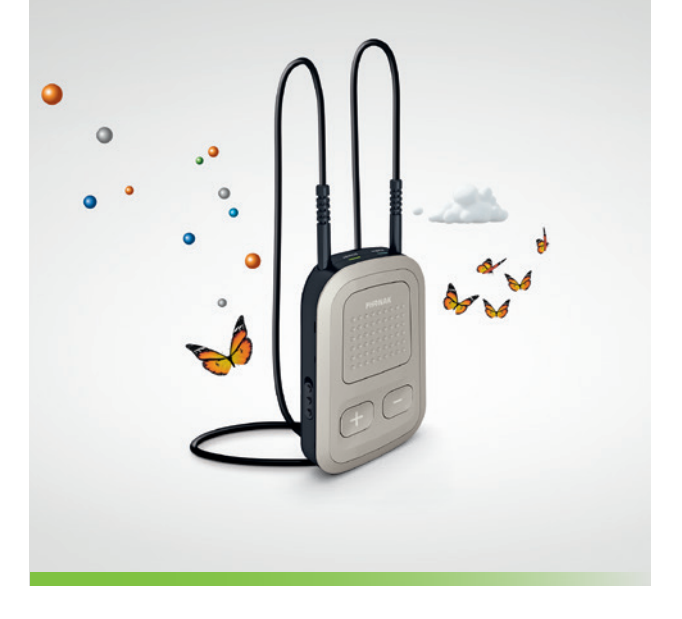

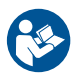

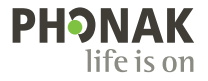

# Índice

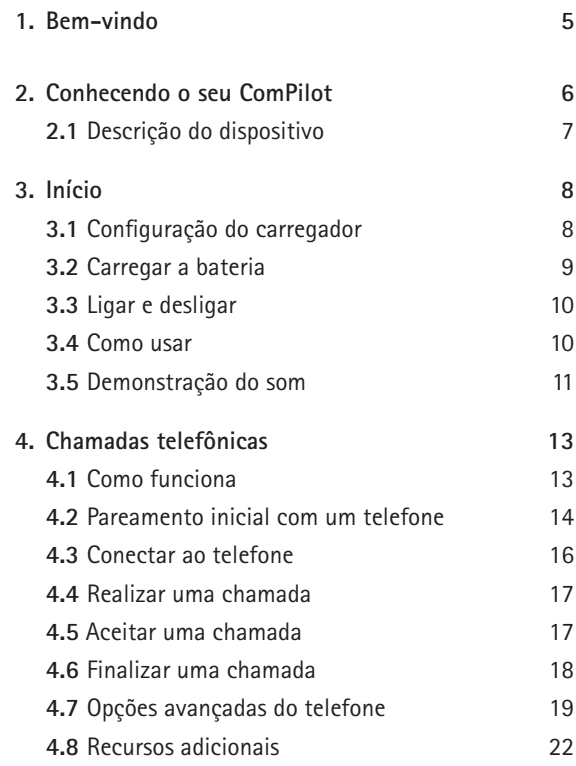

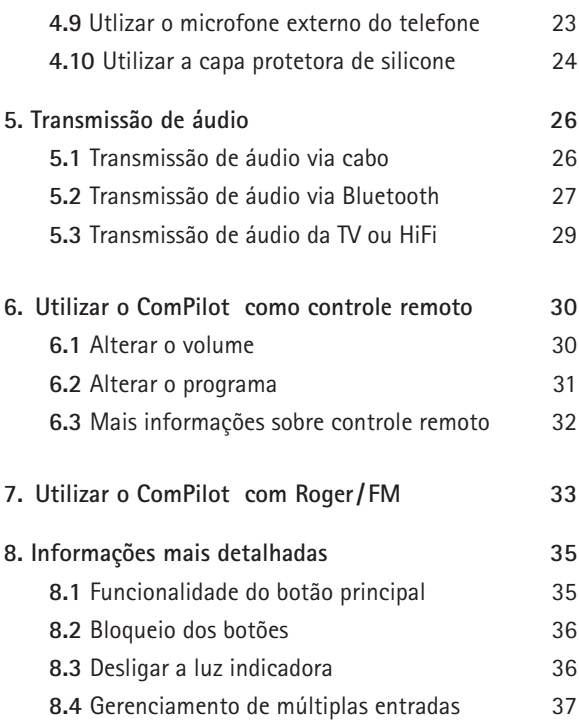

## Índice

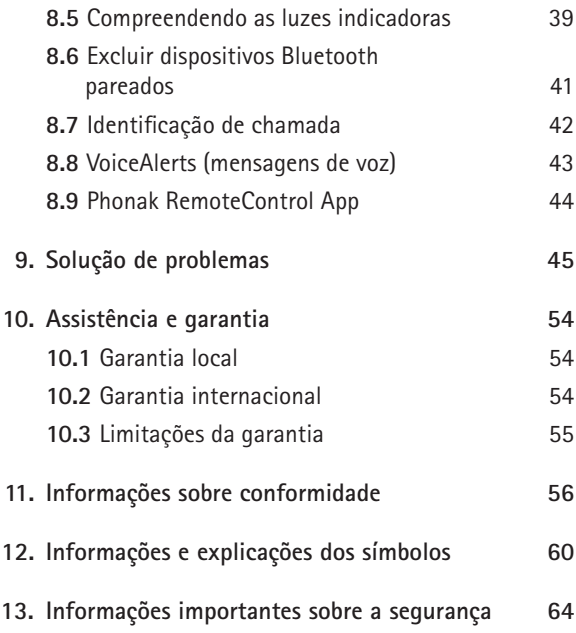

## 1. Bem-vindo

O seu ComPilot II é um produto de qualidade desenvolvido pela Phonak, uma das líderes mundiais em tecnologia auditiva.

Leia este manual do usuário com atenção para se beneficiar de todas as possibilidades que o seu novo sistema auditivo tem a oferecer.

 $\triangle$  Informações de compatibilidade: Verifique a compatibilidade do seu aparelho auditivo com o profissional de saúde auditiva.

**Phonak – life is on** www.phonak.com.br

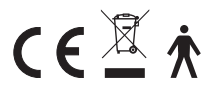

Marca CE aplicada: 2014

## 2. Conhecendo o seu ComPilot II

A finalidade do ComPilot II é receber sinais de áudio de diferentes dispositivos Bluetooth® e transmitir (sem fio) para os seus aparelhos auditivos. Por exemplo, celulares, tocadores de MP3, etc.

Você também pode conectar diretamente outros dispositivos de áudio através de um plugue. Por exemplo, computadores, receptores Roger e FM.

O ComPilot II também pode ser usado como controle remoto para adaptar seus aparelhos auditivos a diferentes situações auditivas.

 $(i)$  Observe que seu profissional de saúde auditiva deve configurar seu ComPilot II para ser utilizado como controle remoto dos seus aparelhos auditivos.

Bluetooth® é uma marca registrada de propriedade de Bluetooth SIG, Inc.

## **2.1 Descrição do dispositivo**

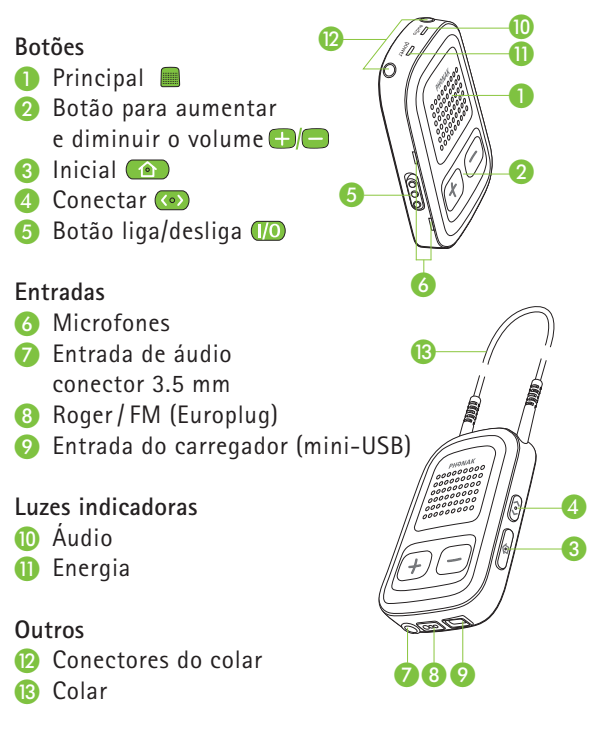

## 3. Início

O ComPilot II deve ser configurado e carregado **antes** da primeira utilização.

## **3.1 Configurando a fonte de energia**

Para acoplar o adaptador de energia:

3.1.1 Selecione o adaptador que corresponde ao padrão utilizado em seu país. (Os adaptadores inclusos podem variar de acordo com o país.)

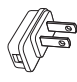

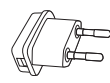

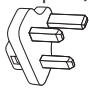

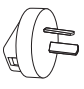

Estados União Reino Austrália Unidos Européia Unido

3.1.2

3.1.2 Insira a parte arredondada do adaptador na parte arredondada da fonte de energia, até que esteja completamente inserido.

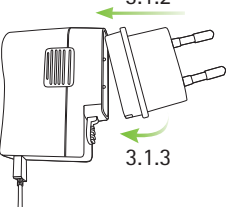

3.1.3 Pressione a extremidade do adaptador para encaixá-lo.

Certifique-se de que o adaptador esteja fixo.

 $|\mathbf{i}|$ **Observação: Os produtos comercializados no Brasil, são utilizados somente com a fonte modelo FON 1161-RS-1, comercializada junto ao produto. Esta fonte possui plugue fixo.**

## **3.2 Carregar a bateria**

- Conecte a extremidade maior do cabo de carregamento ao carregador universal. Conecte a extremidade menor à porta mini-USB do ComPilot II.
- Conecte o carregador a uma tomada.

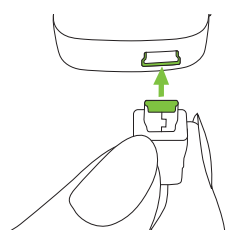

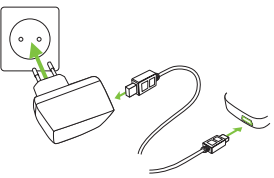

A luz indicadora ficará vermelha durante o carregamento e verde quando o carregamento estiver completo.

ComPilot II possui uma bateria recarregável não removível.

Antes de utilizar o ComPilot II pela primeira vez, carregue-o durante pelo menos 3 horas.

### 3. Primeiros passos

É seguro deixar o ComPilot II conectado ao computador durante a noite.

O desempenho ideal de uma bateria nova é alcançado somente após dois a três ciclos completos de carga e descarga.

## **3.3 Ligar e desligar**

Deslize o botão liga/desliga **D** conforme ilustrado. para ligar e desligar o ComPilot II.

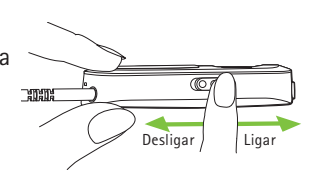

രാ

Desligue o ComPilot II quando não o utilizar.

#### **3.4 Como usar**

Antes de qualquer chamada telefônica, transmissão de música ou TV:

- $\blacksquare$  Insira corretamente os aparelhos auditivos nos seus ouvidos e ligue-os.
- Lique o ComPilot II.

Coloque o colar do ComPilot II ao redor do seu pescoço.

- Insira os dois plugues firmemente.
- **3.5 Demonstração do som**
- Posicione corretamente seus aparelhos auditivos e o ComPilot II e ligue-os (ver capítulo 3.4).

**Mantenha pressionado** o botão **principal enquanto** liga o dispositivo. Solte o botão principal. A luz indicadora de áudio tornará rosa.

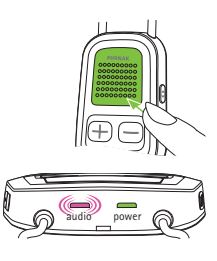

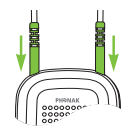

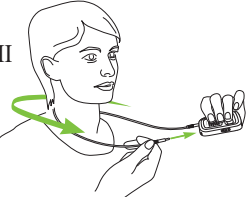

#### 3. Primeiros passos

Os aparelhos auditivos passam para o modo de transmissão e você escutará o som de demonstração do ComPilot II.

- **J** Utilize os botões volume  $\bigoplus$  para ajustar o volume.
- A demonstração será encerrada após 3 minutos ou quando o botão principal for pressionado.
	- Ajustar o volume durante a demonstração do som também ajustará o nível de volume das mensagens faladas do ComPilot II (ver capítulo 8.8).
	- $\circled{1}$  Se você não conseguir ouvir a demonstração de som, consulte a seção de solução de problemas (ver capítulo 9).
	- A definição de idioma predefinida de um novo ComPilot II é Inglês e este pode ser configurado pelo profissional de saúde auditiva ou pelo aplicativo Phonak RemoteControl App (ver capítulo 8.9).

## 4. Chamadas telefônicas

## **4.1 Como funciona**

ComPilot II funciona como uma interface entre o telefone e os seus aparelhos auditivos. Durante uma chamada, você ouvirá a voz do interlocutor ao telefone diretamente nos seus aparelhos auditivos.

ComPilot II capta a sua voz através de seus próprios microfones. Fale no ComPilot II – não fale ao telefone – quando a chamada estiver em andamento.

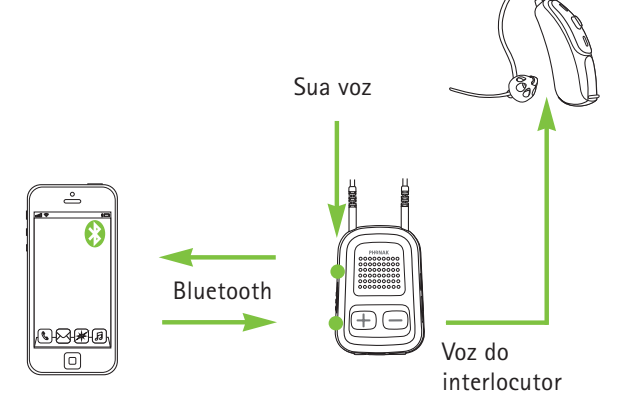

#### 4. Chamadas telefônicas

### **4.2 Pareamento inicial com um telefone**

- Você só precisa parear os dispositivos uma única vez com cada dispositivo Bluetooth, por exemplo, um telefone. O ComPilot II será conectado automaticamente ao telefone após o pareamento inicial.
- No seu telefone, certifique-se de que o Bluetooth está ativado e procure os dispositivos Bluetooth no menu de configurações de conectividade.
- $\blacksquare$  Lique o ComPilot II.
- Mantenha pressionado o botão Conectar (● e o botão para aumentar o volume  $\Box$  simultaneamente (2 seg.) até o indicador de áudio começar a piscar rapidamente em azul.

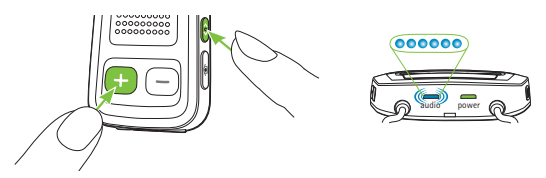

- O processo de pareamento do telefone se inicia dentro de 1 minuto de acordo com o manual do usuário do telefone.
- $\Box$  O seu telefone mostra uma lista dos dispositivos Bluetooth encontrados. Selecione "Phonak ComPilot II" desta lista e introduza o código **"0000"** quando solicitado.
- O ComPilot II pede acesso à sua agenda de contatos. Quando solicitado, aceite o pedido.
- $\blacksquare$  Logo após o pareamento ser finalizado com sucesso, a luz azul do indicador de áudio para de piscar.

Uma breve instrução do pareamento também é mostrada na parte de trás do ComPilot II.

**Bluetooth pairing**  $2 \sec(\overline{(\bullet)} + \overline{(+)})$ code: 0000

Para mais informações sobre o pareamento com Bluetooth específicos de alguns dos fabricantes de telefones mais populares, visite: http://www.phonak.com/compilotII

## **4.3 Conectar ao telefone**

Insira corretamente os aparelhos auditivos e o ComPilot II e ligue-os (ver capítulo 3.4).

Após o seu telefone ter sido pareado com o ComPilot II, eles se conectarão automaticamente um ao outro. Se não se conectarem automaticamente, vá ao menu Bluetooth do seu telefone e selecione ComPilot II da lista.

Consulte o manual do usuário do seu celular caso seja necessária uma conexão manual.

A confirmação da conexão bem sucedida é indicada no ComPilot II através do indicador de áudio piscando em azul.

- $\overline{A}$  A conexão será mantida enquanto os dispositivos permanecerem dentro da faixa operacional.
- ComPilot II permite conectar dois telefones ao mesmo tempo, mas só é possível uma chamada de cada vez.

 $(i)$  Ao parear com um telefone, recomendamos desativar os sons das teclas e os alertas SMS do telefone.

### **4.4 Realizar uma chamada**

Introduza o número de telefone utilizando o teclado do telefone e pressione o botão discar.

Você escutará o som de discagem através do aparelho auditivo.

Fale no ComPilot II – não fale ao telefone – quando a chamada estiver em andamento.

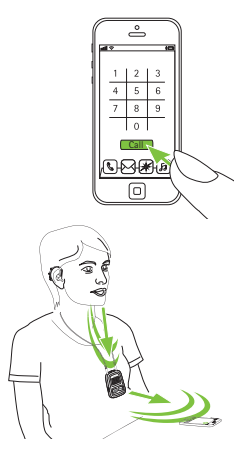

## **4.5 Aceitar uma chamada**

Quando uma chamada é recebida no seu celular:

- O indicador de áudio do ComPilot II apresentará uma luz azul contínua.
- $\blacksquare$  Irá demorar cerca de 2 segundos até que você escute o toque em seus aparelhos auditivos.
- Pressione o botão principal assim que ouvir o toque através dos seus aparelhos auditivos.

#### 4. Chamadas telefônicas

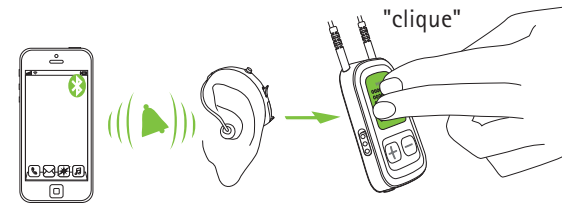

Se houver uma segunda chamada no mesmo telefone:

- Pressione o botão principal para aceitar.
- $\blacksquare$  Mantenha pressionado o botão  $\blacksquare$  principal (2 seg.) para rejeitar.

Uma chamada recebida de um segundo telefone pareado será ignorada durante uma chamada ativa.

#### **4.6 Finalizar uma chamada**

Pressione o botão **principal para finalizar a chamada.** Você também pode finalizar a chamada no seu telefone ao invés do ComPilot II.

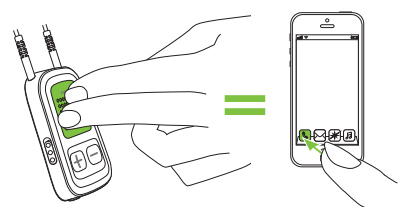

Você ouvirá o programa ou fonte de áudio selecionado anteriormente à chamada telefônica.

## **4.7 Opções avançadas do telefone**

**Rejeitar uma chamada** Mantenha pressionado o botão **principal (2 seg.)** até o toque parar. Se você utilizar o telefone para rejeitar a chamada, o efeito será o mesmo.

## **Ajustar o volume do telefone**

Utilize os botões de volume do telefone para ajustar o volume do telefone para um nível confortável.

Para melhor compreensão da chamada, os sons ao redor, captados pelos aparelhos auditivos são atenuados de acordo com os ajustes efetuados pelo profissional de saúde auditiva.

## **Reduzir os sons ao redor**

- Mantenha pressionado o botão para diminuir o volume  $\Box$  (2 seg.) para reduzir ainda mais.
- Mantenha pressionado botão para aumentar o volume (2 seg.) para voltar ao volume original do aparelho auditivo.

#### 4. Chamadas telefônicas

## **Desativar alertas indesejados**

Alguns celulares são configurados para tocar sons de teclas, avisos SMS e bipes de confirmação.

Você pode escutar esses alertas nos seus aparelhos auditivos.

Se isso perturbá-lo, consulte o manual do usuário do telefone para obter informações sobre como desativar esses alertas.

## **Como segurar o ComPilot II durante as chamadas telefônicas**

Nota: a distância máxima entre o ComPilot II e o telefone é 5–10m.

 $\blacksquare$  Coloque o ComPilot II ao redor do pescoço durante a chamada telefônica.

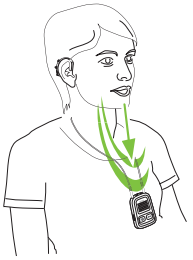

 $\blacksquare$  Em ambientes muito ruidosos, você pode aproximar o ComPilot II à sua boca.

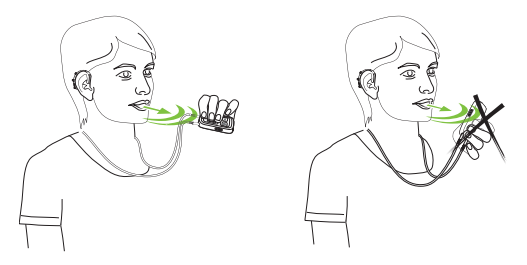

■ Evite cobrir as aberturas do microfone lateral com os dedos ou roupa.

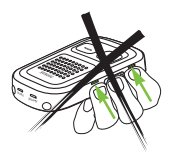

## **4.8 Recursos adicionais**

Os seguintes recursos podem ser ajustados utilizando o aplicativo Phonak RemoteControl App (ver capítulo 8.8) ou pelo profissional de saúde auditiva.

O seu telefone tem que suportar esses recursos. Consulte o manual do usuário do telefone para obter mais detalhes.

**Anúncio do nome do interlocutor**

Por predefinição, o ComPilot II anunciará o nome do interlocutor conforme ilustrado no visor do telefone (identificação de chamada).

**Os seguintes recursos podem ser ativados separadamente. Mantenha pressionado o botão atribuído (2 seg.) para usar:**

- 1. *Rediscagem do último número:* para rediscar o último número discado.
- 2. *Discagem por voz:* permite a você dizer o nome da pessoa ao invés de digitar o número.
- 3. *Discar o número preferido:* disca diretamente um número predefinido.
- 4. *Chamada em espera:* durante uma conversa telefônica, esta ação colocará a chamada em espera.

O contato fica na linha, mas não há transferência de áudio e os aparelhos auditivos voltam ao programa selecionado anteriormente à chamada telefônica.

5. *Transferência de chamadas:* isto permite reencaminhar uma chamada telefônica para outro telefone. Os seus aparelhos auditivos voltarão ao programa selecionado anteriormente à chamada telefônica.

Para transferir a chamada de volta para o ComPilot II, mantenha pressionado o botão **principal.** A chamada é reiniciada através dos seus aparelhos auditivos.

## **4.9 Utilizar o microfone externo do telefone**

Utilize o microfone "MC1" opcional se usar o ComPilot II sob as roupas durante uma chamada telefônica.

Conecte o plugue de 3.5 mm do microfone na entrada de áudio do ComPilot II (os microfones internos do ComPilot II serão desativados).

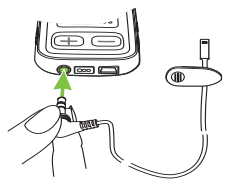

#### 4. Chamadas telefônicas

 $\blacksquare$  Utilize o clipe para posicionar o microfone próximo da sua boca.

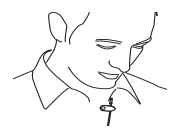

■ Coloque o colar ao redor do pescoço e lique o ComPilot II.

As roupas não afetarão de modo negativo a conexão sem fio com seus aparelhos auditivos.

Utilize somente o microfone externo recomendado da Phonak.

#### **4.10 Utilizar a capa protetora de silicone**

Para proteger o ComPilot II quando usá-lo sob a roupa, use a capa protetora de silicone.

 $\blacksquare$  Deslize a capa protetora de silicone pela parte de trás do ComPilot II.

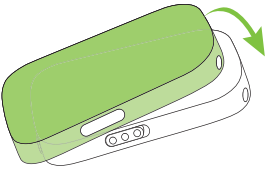

Conecte o colar através dos conectores do colar no ComPilot II.

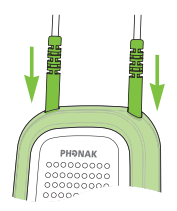

 $\triangle$  A capa protetora de silicone não garante uma proteção total contra água, umidade ou suor.

## 5. Transmissão de áudio

Antes da transmissão, insira corretamente os aparelhos auditivos e o ComPilot II e ligue-os (ver 3.4).

## **5.1 Transmissão de áudio via cabo**

- $\blacksquare$  Insira o cabo de áudio no ComPilot II.
- **Insira a outra extremidade do** cabo de áudio no soquete dos fones do seu leitor de áudio e pressione o play do leitor.

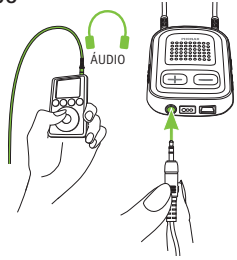

A transmissão do áudio começará automaticamente. Ajuste o volume do seu leitor de áudio.

Pressione o botão **principal para parar e reiniciar a** transmissão.

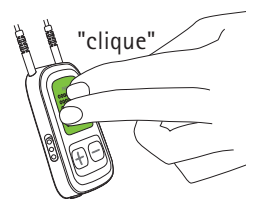

## **5.2 Transmissão de áudio via Bluetooth**

**Transmissão de áudio via celular**

Você pode transmitir (sem fio) música a partir do seu celular:

- Certifique-se de que o ComPilot II está conectado ao seu telefone, conforme descrito no capítulo 4.3.
- Use seu leitor de música do telefone para reproduzir música.

**Transmissão de áudio via outros dispositivos** Para usar o ComPilot II com um dispositivo de áudio com capacidade Bluetooth (ex.: leitor de MP3),

primeiramente os dispositivos devem ser pareados:

- Lique o ComPilot II.
- Mantenha pressionado o botão Conectar ( $\bullet$ ) e o botão para aumentar o volume simultaneamente (2 seg.) até o indicador de áudio começar a piscar rapidamente em azul.

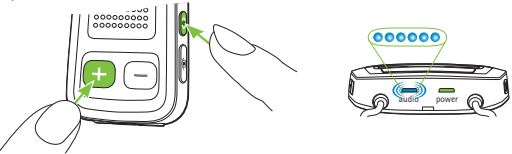

■ O processo de pareamento do dispositivo se inicia dentro de 1 minuto de acordo com o manual do usuário do dispositivo e utilize o código "0000" se solicitado.

### 5. Transmissão de áudio

- Logo após o pareamento ser finalizado com sucesso, a luz azul do indicador de áudio para de piscar.
- $\blacksquare$  Pressione reproduzir no dispositivo Bluetooth, se necessário.
- A transmissão começará automaticamente e o indicador de áudio ficará azul contínuo indicando uma conexão bem sucedida.

Para ajustar o volume do sinal de áudio, use o controle de volume do dispositivo de áudio.

Pressione o botão principal

para pausar e reiniciar a transmissão.

Para interromper totalmente a transmissão, **mantenha pressionado** o botão principal  $\Box$  (>2 seg), desligue

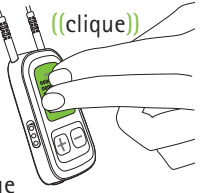

o outro dispositivo Bluetooth ou desative seu recurso Bluetooth.

Consulte o manual do usuário do dispositivo ou entre em contato com o suporte do fabricante se não conseguir concluir o procedimento de pareamento com as orientações descritas.

O tempo de transmissão máximo do ComPilot II é até 24 horas com a bateria totalmente carregada.

## **5.3 Transmissão de áudio da TV ou HiFi**

Recomendamos utilizar a base para transmissão de áudio do Phonak TVLink II para assistir TV ou ouvir música.

A base oferece as seguintes vantagens:

- Transmissão sem fios até 30 metros.
- $\blacksquare$  Entradas analógicas e digitais (ópticas, coaxiais).
- Carregador para o ComPilot II.

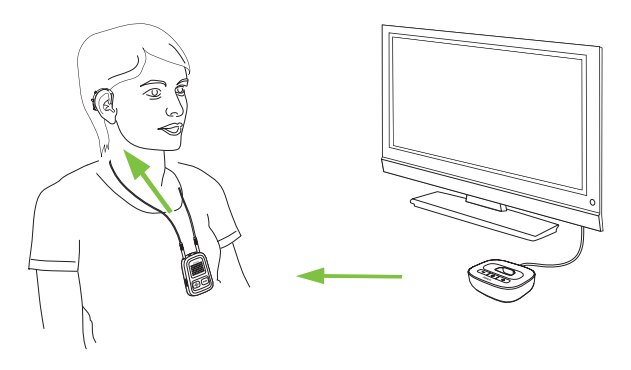

Consulte o manual do usuário do TVLink II para obter instruções de pareamento.

## 6. Utilizar o ComPilot II como controle remoto

Antes da utilização deste recurso, o profissional de saúde auditiva precisa ativar o controle remoto no ComPilot II.

**6.1 Alterar o volume**

Pressione os botões no ComPilot II:

- $\Box$  para aumentar o volume
- $\Box$  para diminuir o volume

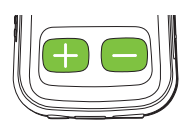

Ajustar o volume com o ComPilot II tem o mesmo efeito que ajustar o volume diretamente nos seus aparelhos auditivos.

## **Reduzir os sons ao redor**

Você pode reduzir os sons ao redor pressionando apenas um botão. Isto pode ser útil durante a transmissão de música ou do telefone. O nível de atenuação é definido pelo profissional de saúde auditiva.

■ Mantenha pressionado o botão para diminuir o volume  $\bigcirc$  (>2 seg.) para reduzir ainda mais. ■ Mantenha pressionado o botão para aumentar o volume  $\bigoplus$  (>2 seg.) para voltar ao volume original do aparelho auditivo.

### **6.2 Alterar o programa**

Alterar os programas do aparelho auditivo só é possível se nenhuma transmissão estiver em andamento.

Pressione o botão **principal** para alterar os programas do aparelho auditivo.

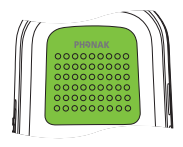

Pressione o botão Inicial **Compara** voltar ao programa inicial e nível de volume dos seus aparelhos auditivos.

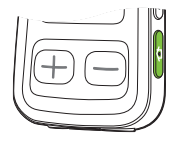

### 6. Utilizar o ComPilot II como controle remoto

Se o ComPilot II for usado como controle remoto de mão (sem colar):

- A distância máxima em relação ao aparelho auditivo é 110 cm.
- Segure o ComPilot II conforme ilustrado.

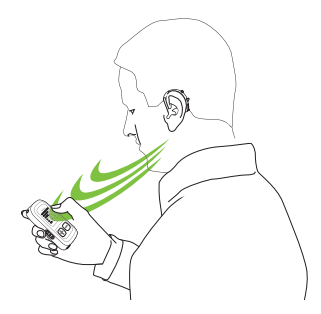

- **6.3 Mais informações sobre controle remoto**
- $\blacksquare$  Mantenha pressionado o botão Inicial  $\blacksquare$  (>2 seg.) para selecionar o programa auditivo favorito configurado pelo profissional de saúde auditiva.
- Ambos os aparelhos auditivos são controlados ao mesmo tempo.

## 7. Utilizar o ComPilot II com Roger/FM

ComPilot II pode ser usado em conjunto com receptores Roger ou FM através da entrada direta de áudio (Europlug).

- **Posicione o transmissor** Roger/ FM próximo à fonte sonora e ligue o transmissor.
- Encaixe receptor ao ComPilot II no soquete Europlug, conforme ilustrado (ligue o receptor, se necessário).

Quando um sinal for detectado, você escutará o aviso de bipe através de seus aparelhos auditivos.

- Pressione o botão principal para aceitar o sinal.
- $\blacksquare$  Pressione o botão  $\blacksquare$  principal para parar ou reiniciar o sinal.

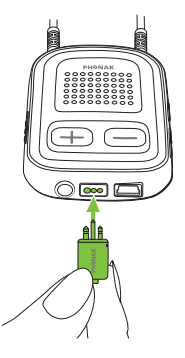

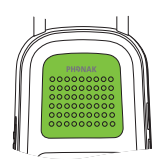

#### 7. Utilizar o ComPilot II com Roger/FM

- Após 20 segundos, a entrada será automaticamente colocada em espera se você não aceitá-la.
- Enquanto um sinal é recebido, os programas do aparelho auditivo não podem ser alterados através do botão principal.
- Se o ComPilot II não receber um sinal através de Europlug durante 3 minutos, será escutado um alerta.

## 8. Informações mais detalhadas

## **8.1 Funcionalidade do botão principal**

O botão principal possui várias funções:

1. *Telefone*: aceita e finaliza uma chamada telefônica.

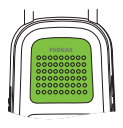

- 2. *Transmissão*: pausa e retoma a transmissão a partir de um dispositivo de áudio.
- 3. *Controle Remoto*: altera os programas do aparelho auditivo (o ComPilot II tem que ser configurado como controle remoto pelo profissional de saúde auditiva).
- Os programas auditivos não podem ser alterados quando:
	- $\blacksquare$  durante uma chamada telefônica
	- um dispositivo Bluetooth está em transmissão ou pausa
	- um cabo de áudio está conectado
	- uma entrada direta de áudio está disponível

8. Informações mais detalhadas

## **8.2 Bloqueio dos botões**

Para evitar que os botões sejam pressionados acidentalmente:

- **Pressione o botão Conectar (e) e Inicial**  simultaneamente para bloquear ou desbloquear os botões.
- O indicador de energia piscará três vezes em vermelho indicando que os botões estão bloqueados.

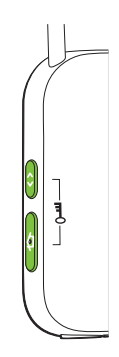

- $\overline{A}$ ) Ainda assim é possível aceitar uma chamada recebida.
- O símbolo da chave na parte de trás serve para lembrá-lo sobre a função de bloqueio.

### **8.3 Desligar a luz indicadora**

Se a luz indicadora incomodar:

- Bloqueie o ComPilot II conforme descrito no capítulo 8.2.
- Durante o bloqueio a luz indicadora permanece desligada.

Porém, a indicação de bateria fraca será mostrada.
# **8.4 Gerenciamento de múltiplas entradas**

Quando uma fonte de áudio estiver conectada via ComPilot II, seus aparelhos auditivos automaticamente mudarão para os programas especiais de transmissão.

- É possível ter múltiplas fontes de áudio conectadas e em operação com o ComPilot II:
- Dois dispositivos Bluetooth
- Um pluque de áudio de 3.5
- Uma entrada direta de áudio (Europlug)
- Uma chamada telefônica possui sempre a prioridade. Você escutará o toque quando estiver ouvindo fontes de áudio. Se rejeitar ou finalizar a chamada, a transmissão de áudio será reiniciada.
- Se você desejar ouvir música a partir do seu celular conectado, você precisa, iniciar a música através do celular; não pode ser iniciada a partir do ComPilot II.

#### 8. Informações mais detalhadas

# **Selecionar as fontes de áudio**

- *Uma fonte:* cada clique do botão principal a fonte é pausada ou reiniciada.
- *Múltiplas fontes:* após cada clique do botão principal, o ComPilot II seleciona a próxima fonte conectada em uma sequência fixa.
- Se uma fonte não estiver conectada, o ComPilot II pula para a fonte seguinte.
- Gada fonte conectada tem uma posição determinada na sequência, conforme a figura.

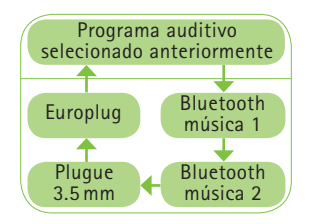

# **8.5 Compreender as luzes indicadoras**

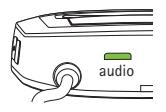

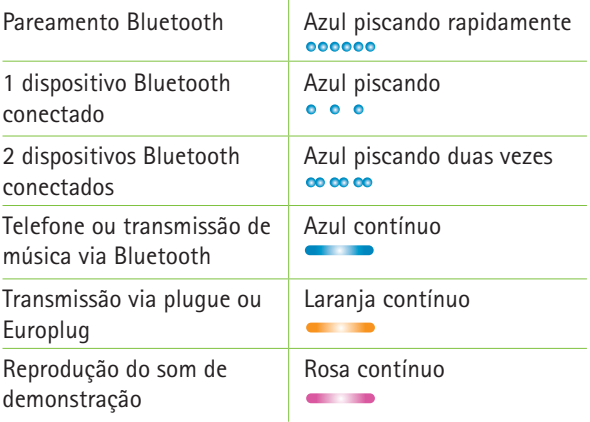

í

# 8. Informações mais detalhadas

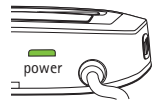

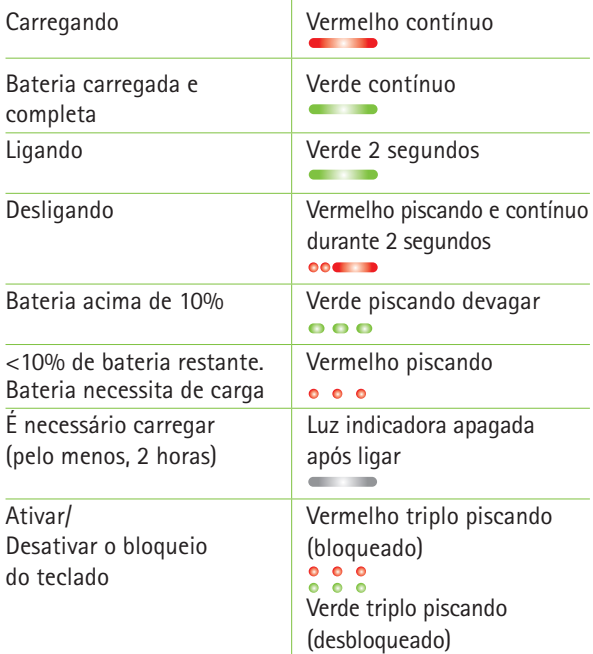

Ŷ.

## **8.6 Excluir dispositivos Bluetooth pareados**

Se você encontrar dificuldades com um dos dispositivos pareados, pode avaliar a possibilidade de excluir o pareamento do ComPilot II.

Excluir o pareamento de dispositivos Bluetooth remove a habilidade de conectar a quaisquer dispositivos Bluetooth previamente pareados.

- 1. Ligue o ComPilot II.
- 2. Mantenha pressionado o botão Conectar <a> e o botão para aumentar o volume  $\bigoplus$  durante 10 segundos até que o indicador de áudio pare de piscar em azul rapidamente.
- 3. Exclua também as entradas de pareamento ComPilot II no seu celular antes de novas tentativas de pareamento.
- 4. Repita o procedimento de pareamento conforme descrito no capítulo 4.2.

8. Informações mais detalhadas

#### **8.7 Identificação de chamada**

O ComPilot II é capaz de lhe falar o nome de quem está ligando.

ComPilot II tentará acessar as informações sobre o contato a partir de sua agenda de contatos. Serão faladas através de seus aparelhos auditivos do seguinte modo:

- $\Box$  O nome armazenado na agenda de contatos do seu telefone.
- $\Box$  O número, se o nome for desconhecido.

O profissional de saúde auditiva pode configurar o idioma do ComPilot II.

Como alternativa, você pode usar o aplicativo Phonak RemoteControl App para configuração do idioma (ver capítulo 8.9).

# **8.8 VoiceAlerts (mensagens de voz)**

Informa sobre os diferentes modos e status de operação do ComPilot II através de mensagens de voz.

O profissional de saúde auditiva pode configurar o idioma bem como os tipos de mensagens disponíveis:

- *Somente avisos:* mensagens de voz sobre a bateria do ComPilot II (sem carga) e durante o processo de pareamento Bluetooth.
- **Padrão:** informações adicionais sobre ligar/desligar o ComPilot II, iniciar ou finalizar o carregamento durante a transmissão, avisos de seleção de canal de entrada e Europlug.
- *Detalhado:* informações adicionais sobre iniciar ou finalizar o carregamento mesmo se nenhuma fonte de transmissão estiver ativa; conexão do microfone externo; conectar e desconectar dispositivos Bluetooth; e transferência de chamadas ou colocálas em espera.

8. Informações mais detalhadas

## **8.9 Phonak RemoteControl App**

Phonak RemoteControl App é um aplicativo de smartphone que oferece controle adicional ao seu aparelho auditivo.

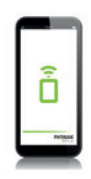

Os recursos são visualizados na tela do seu smartphone e permitem configurar parcialmente seu sistema auditivo.

Experimente mais:

- Controle de volume individual esquerdo/direito
- Programa direto ou seleção alternativa da entrada de áudio
- Suporte para o processo de pareamento Bluetooth

Para mais informações e download da RemoteControl App, visite o website: http://www.phonak.com/rcapp

Google

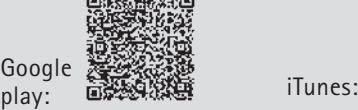

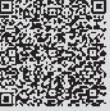

Para quaisquer problemas não listados neste manual do usuário, entre em contato com o profissional de saúde auditiva.

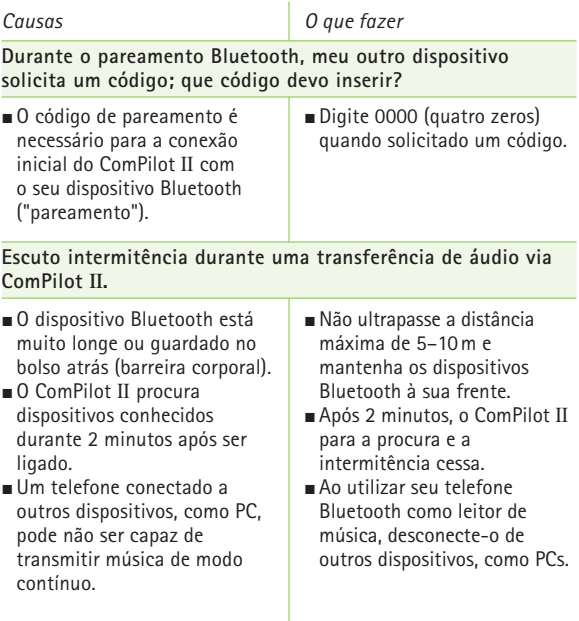

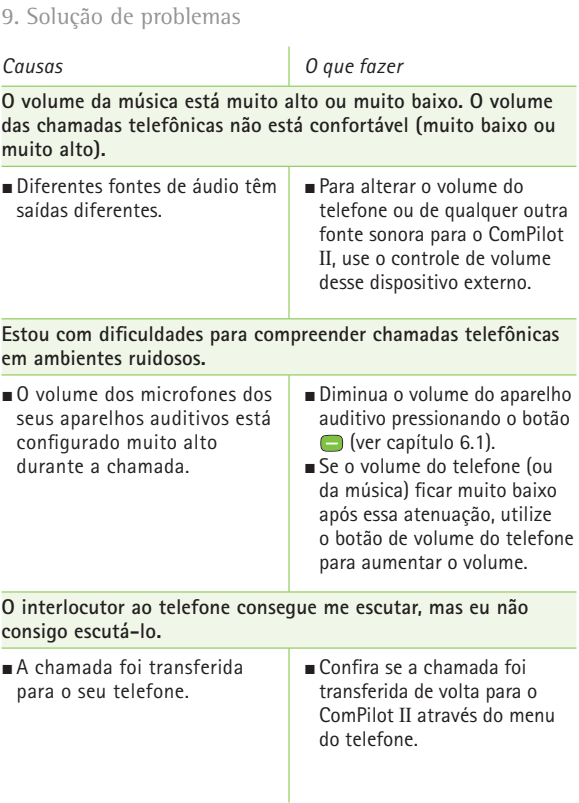

*Causas O que fazer*

**ComPilot II não é mais reconhecido pelo telefone ou por outro dispositivo Bluetooth com o qual esteve anteriormente pareado.**

- Após 2 minutos sem encontrar o dispositivo, o ComPilot II interrompe a procura para economizar energia.
- Os dispositivos estão muito distantes um do outro.
- GomPilot II pode ser pareado até no máximo com 6 dispositivos Bluetooth diferentes. Se a memória interna estiver cheia, novos pareamentos podem sobrepor pareamento prévios.
- O pareamento foi deletado.
- Desligue o ComPilot II. Espere até que o indicador vermelho se apague e então ligue o dispositivo novamente.
- Aproxime os dispositivos cerca de 1 metro e tente novamente.
- $R$ epita o pareamento entre o ComPilot II e o novo dispositivo Bluetooth.
- $R$ epita o pareamento entre o ComPilot II e o dispositivo Bluetooth que foi excluído.

**Eu não estou transmitindo, mas os aparelhos auditivos continuam alternando entre Bluetooth e o programa auditivo normal.**

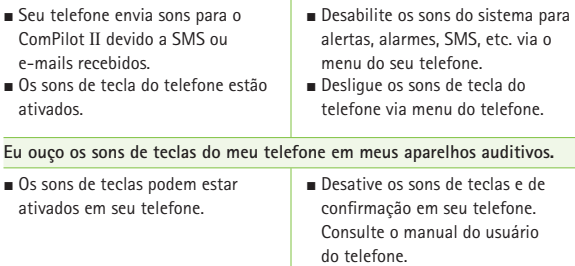

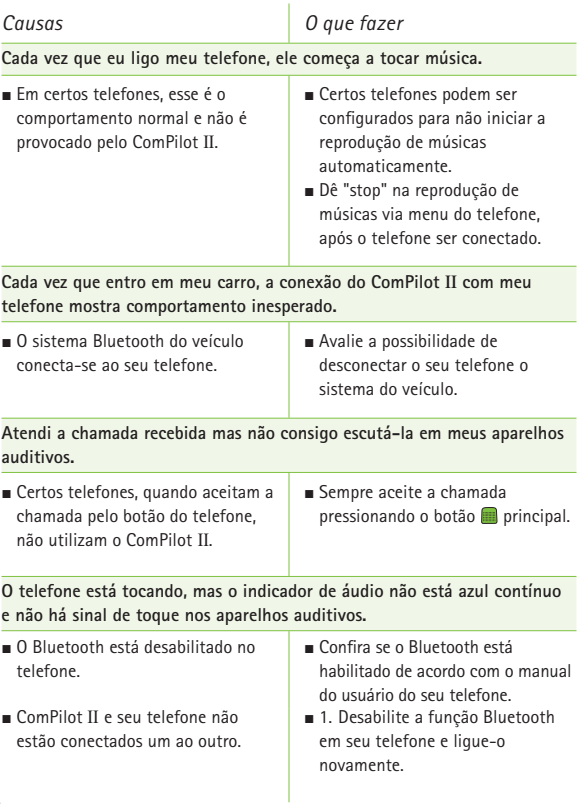

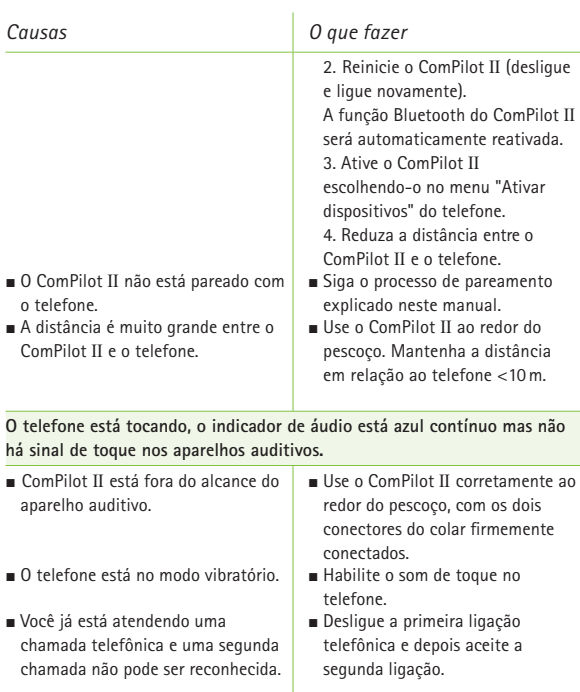

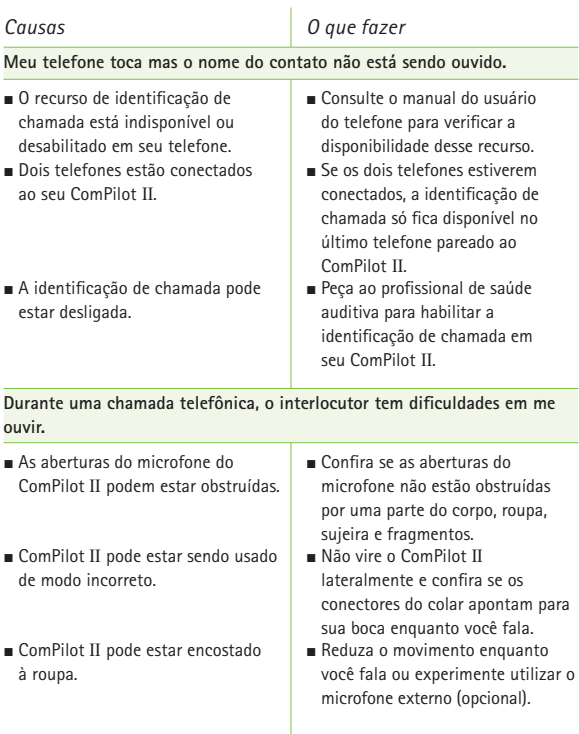

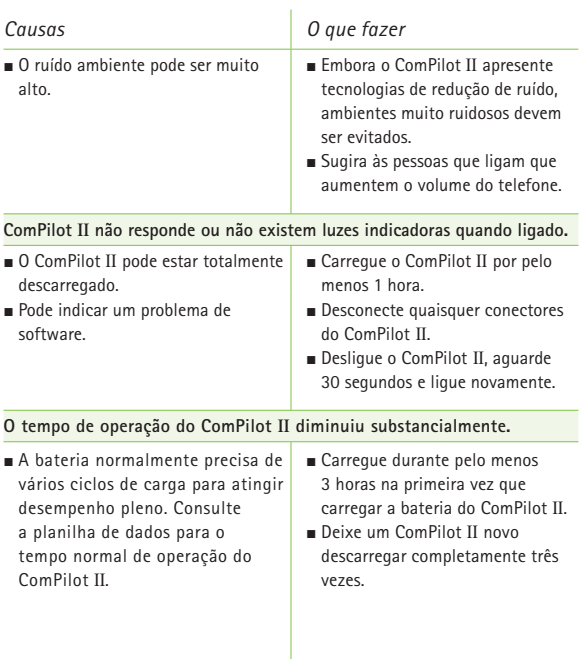

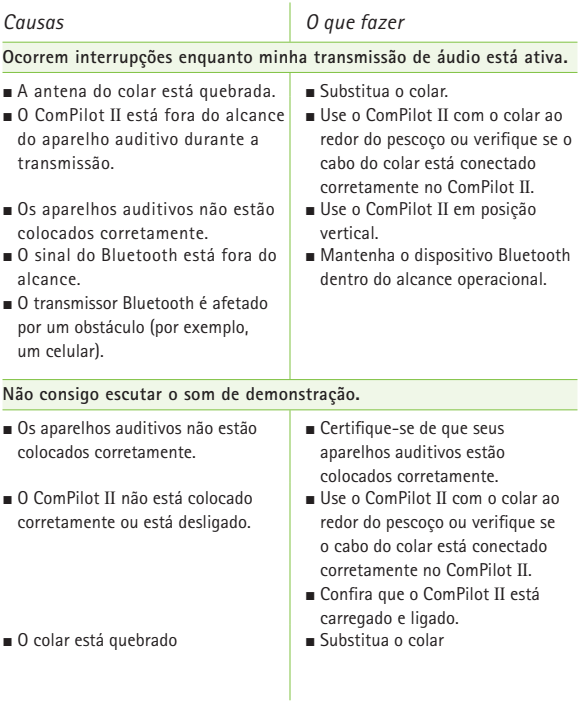

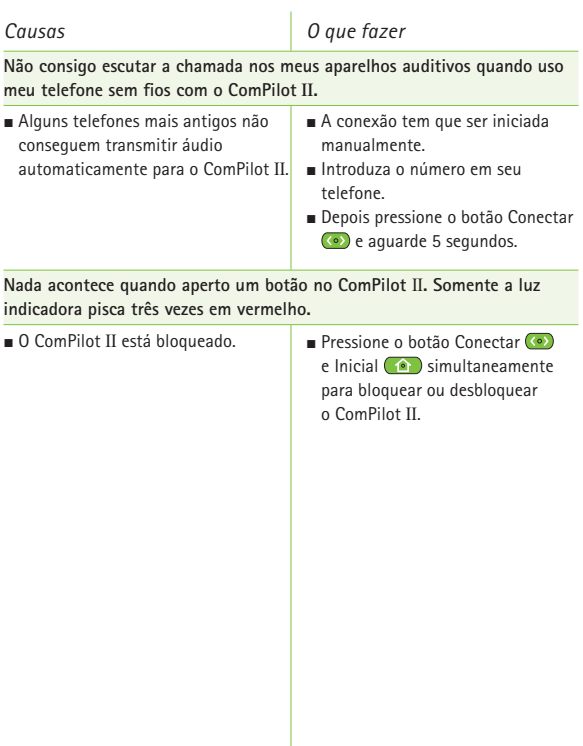

# 10. Assistência e garantia

## **10.1 Garantia local**

**Por favor, pergunte para o seu profissional de saúde auditiva, onde você adquiriu o seu dispositivo, sobre os termos da garantia local.**

**10.2 Garantia internacional**

A Phonak oferece um ano de garantia internacional, válida a partir da data de compra. Esta garantia limitada cobre defeitos no material e de fabricação. A garantia só é válida se o comprovante de compra for apresentado. A garantia internacional não afeta quaisquer direitos legais que você pode ter sob a legislação nacional que rege a venda de bens de consumo.

# **10.3 Limitações da garantia**

A garantia não cobre danos por uso ou cuidados inadequados, exposição a produtos químicos, imersão em água ou tensão exagerada. Danos causados por terceiros ou centros de assistência não autorizados tornam a garantia nula e sem validade legal. Essa garantia não cobre qualquer serviço realizado por um profissional de saúde auditiva em seu consultório.

Número de série:

Data da compra:

Profissional de saúde auditiva autorizado (carimbo/assinatura):

# 11. Informações sobre conformidade

### **Europa:**

# **Declaração de conformidade**

Por meio deste documento, a Phonak AG declara que este produto Phonak atende aos requisitos da Diretiva de Dispositivos Médicos 93/42/EEC e da Diretiva de Equipamentos de Terminal de Rádio e Telecomunicações 1999/5/EC. O texto completo da declaração de conformidade pode ser obtido com o fabricante ou com o representante local da Phonak, cujo endereço pode ser encontrado no site www.phonak.com (locais em todo o mundo).

#### **Austrália:**

Código do fornecedor **C** N15398

**Nova Zelândia:**

Código do fornecedor  $Z1285$ 

# **Aviso 1:**

Este dispositivo está em conformidade com a Parte 15 das Regras da FCC e com a norma RSS-210 da Industry Canada. O funcionamento do dispositivo está sujeito a duas condições:

- 1) este dispositivo pode não causar interferências nocivas e
- 2) este dispositivo deve aceitar qualquer interferência recebida, incluindo as que possam causar funcionamento indesejado.

# **Aviso 2:**

Qualquer alteração ou modificação efetuada neste dispositivo sem a aprovação expressa da Phonak pode anular a autorização da FCC para a operação deste dispositivo.

#### **Aviso 3:**

Este dispositivo foi testado e está em conformidade com os limites para um dispositivo digital de Classe B, de acordo com a Parte 15 das Regras da FCC e ICES-003 da Industry Canada. Esses limites foram estabelecidos para oferecer proteção razoável contra interferências prejudiciais em uma instalação residencial. Este dispositivo gera, utiliza e pode emitir energia de radiofrequência e, se não for instalado e utilizado de acordo com as instruções, pode causar interferência danosa às comunicações por rádio.

### 11. Informações sobre conformidade

Entretanto, não há garantia de que a interferência não ocorrerá em uma determinada instalação. Se este dispositivo causar interferência prejudicial à recepção de rádio e televisão, a qual pode ser determinada ao ligar e desligar o equipamento, o usuário é encorajado a tentar corrigir a interferência com uma ou mais das medidas a seguir:

- Reoriente ou reposicione a antena de recepção.
- Aumente a separação entre o dispositivo e o receptor.
- Conecte o dispositivo em uma tomada de um circuito diferente daquele ao qual o receptor está conectado.
- Consulte o representante ou um técnico de rádio/TV com experiência para obter auxílio.

## **Aviso 4:**

**Conformidade com a legislação Japonesa sobre rádio e legislação do** Mercado de Telecomunicações do Japão. Este dispositivo está outorgado nos termos da legislação japonesa sobre rádio (電波法) e a legislação do Mercado de Telecomunicações do Japão (電気通信事業法). Este dispositivo não pode ser modificado (caso contrário, o número de designação outorgado se tornará inválido).

# 12. Informações e explicações dos símbolos

Com o símbolo da CE, a Phonak AG confirma que este produto Phonak atende aos requisitos da Diretiva de Dispositivos Médicos 93/42/EEC e da Diretiva R&TTE 1999/5/EC relativa aos Equipamentos de Rádio e Equipamentos Terminais de Telecomunicações. Os números após o símbolo CE são os números de organismos certificados consultados no âmbito das diretivas acima mencionadas.

CE

Este símbolo indica que os produtos descritos neste manual do usuário atendem às exigências para uma peça aplicada do Tipo B de EN 60601-1. A superfície do aparelho é especificada como peça aplicada do Tipo B.

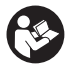

Este símbolo indica que é importante que o usuário leia e leve em consideração as informações importantes contidas neste manual do usuário.

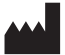

Este símbolo indica que o fabricante do dispositivo médico cumpre as exigências da Diretiva Europeia 93/42/CEE.

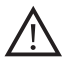

Este símbolo indica que é importante que o usuário preste atenção às advertências relevantes deste manual do usuário.

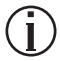

Informações importantes para o manuseio e a segurança do produto.

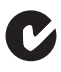

Selo de conformidade eletromagnética e de radiocomunicações da Austrália.

12. Informações e explicações dos símbolos

#### **Condições de funcionamento**

Este dispositivo foi desenvolvido para funcionar sem problemas ou restrições se utilizado para o efeito a que se destina, salvo indicação em contrário neste manual do usuário.

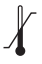

Temperatura para transporte e armazenamento: –20° a +60° Celsius Temperatura para o funcionamento: 0° a +40°Celsius.

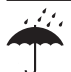

Mantenha seco.

Umidade para transporte e armazenamento: <90% (sem condensação). Umidade de funcionamento: <95% (sem condensação).

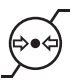

Pressão Atmosférica: 200 hPA a 1500 hPA.

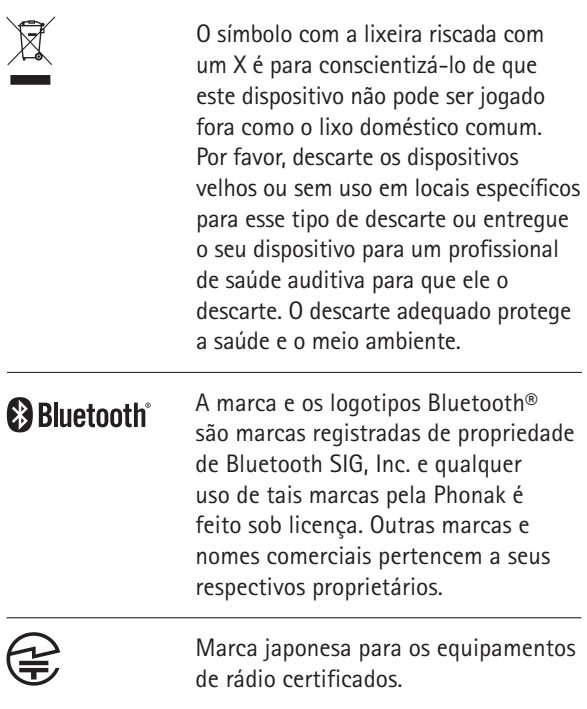

# 13. Informações importantes sobre a segurança

**As páginas seguintes contém informações importantes de segurança.**

#### **Advertências sobre perigos**

- Mantenha este dispositivo fora do alcance de crianças, pessoas com deficiência cognitiva ou animais domésticos.
- $\triangle$  Os dispositivos Phonak podem gerar campos magnéticos. Os testes realizados pela Phonak mostram que os dispositivos Phonak não causam interferência nos dispositivos implantáveis (por exemplo, marca-passos, desfibriladores, etc.) que impactaria o uso seguro e eficaz dos dispositivos implantáveis. Os usuários dos dispositivos implantáveis devem entrar em contato com o médico e/ou o fabricante do dispositivo implantável, antes de iniciar a utilização de um dispositivo Phonak. Interrompa o uso do dispositivo Phonak se ocorrer qualquer influência do dispositivo Phonak sobre o dispositivo implantável e entre em contato com o fabricante do dispositivo implantável para aconselhamento.

 $\triangle$  Utilize apenas aparelhos auditivos que foram programados especialmente para você por seu profissional de saúde auditiva.

- $\triangle$  Não utilize o dispositivo ao redor do pescoço enquanto estiver conectado a qualquer equipamento de programação.
- Alterações ou modificações no ComPilot II que não tenham sido explicitamente aprovadas pela Phonak não são permitidas.
- Abrir o dispositivo pode danificá-lo. Se ocorrer um problema que não possa ser resolvido seguindo a seção de solução de problemas deste manual do usuário, consulte seu profissional de saúde auditiva.
- $\triangle$  Este produto possui uma bateria interna não removível. Não tente abrir o produto ou remover a bateria, pois isso pode causar ferimentos e danificar o produto.
- $\triangle$  O descarte dos componentes eletrônicos é feito de acordo com as regulamentações locais pela Phonak AG.
- 13. Informações importantes sobre a segurança
- $\triangle$  Dispositivos externos só poderão ser conectados se eles já tiverem sido testados testados de acordo com os padrões IECXXXXX correspondentes. Utilize somente acessórios aprovados pela Phonak AG, para evitar choques elétricos.
- $\triangle$  O uso do dispositivo, dos seus conectores ou cabos de formas que contrariem de algum modo os fins propostos conforme descrito no manual do usuário (ex.: usar o cabo USB ao redor do pescoço) pode causar ferimentos.
- $\triangle$  Ao operar máquinas, assegure-se de que peças não sejam puxadas pela máquina.
- $\triangle$  A porta mini-USB deve ser utilizada apenas para a finalidade especificada.
- $\triangle$  Cuidado: perigo de choque elétrico. Não insira somente o adaptador em tomadas elétricas.

 $\triangle$  Não use o dispositivo em áreas explosivas (minas ou áreas industriais com perigo de explosão, ambientes ricos em oxigênio ou áreas de manuseio de anestésicos inflamáveis) ou onde equipamentos eletrônicos sejam proibidos.

#### **Notas de segurança**

- Proteja o dispositivo contra excessos de umidade (banho, natação), calor (radiador, painéis de veículos) ou contato direto com a pele suada (prática de exercícios ou esportes).
- Não derrube o dispositivo. Uma queda sobre uma superfície rígida pode danificá-lo.
- Exames médicos ou odontológicos especiais, incluindo radiação, descritos abaixo, podem afetar desfavoravelmente o funcionamento correto dos dispositivos. Recomendamos removê-los antes dos procedimentos e mantê-los fora da sala/área:
	- Exames médicos ou odontológicos com raio X (incluindo tomografia computadorizada).

#### 13. Informações importantes sobre a segurança

- **Exames médicos como Ressonância Magnética** (MRI) e Ressonância Magnética Nuclear (NMRI), que gerem campos magnéticos.
- Proteja os conectores, plugues, entrada do carregador e fonte de energia contra sujeira e fragmentos.
- Limpe o dispositivo usando um pano úmido. Nunca utilize produtos de limpeza domésticos (sabão em pó, sabonete, etc.) ou álcool para fazer a limpeza. Nunca use um micro-ondas ou outros dispositivos de aquecimento para secar o dispositivo.
- A tecnologia de transmissão por indução digitalmente codificada utilizada nestes dispositivos é extremamente segura e não sofre praticamente nenhuma interferência de outros dispositivos. Note-se, entretanto, que, ao utilizar o sistema próximo de computadores, grandes instalações eletrônicas ou outros campos eletromagnéticos fortes, pode ser necessária uma distância de pelo menos 60 cm do dispositivo que está causando a interferência para assegurar o funcionamento adequado.
- Mantenha o dispositivo a pelo menos 10 cm de distância de qualquer tipo de ímã.
- $\Omega$  Não desconecte o colar enquanto o dispositivo estiver transmitindo sinais para seus aparelhos auditivos.
- Não conecte um cabo USB ou de áudio com mais de 3 metros de comprimento ao dispositivo.
- Quando o dispositivo não estiver em uso, desligue-o e armazene-o em local seguro.

#### **Outras informações importantes**

- Equipamentos eletrônicos de alta potência, grandes instalações eletrônicas e estruturas metálicas podem prejudicar e reduzir significativamente o alcance de funcionamento do dispositivo.
- Se os aparelhos auditivos não respondem ao dispositivo devido a uma incomum perturbação de campo, afaste-se do campo perturbador.

# Notas

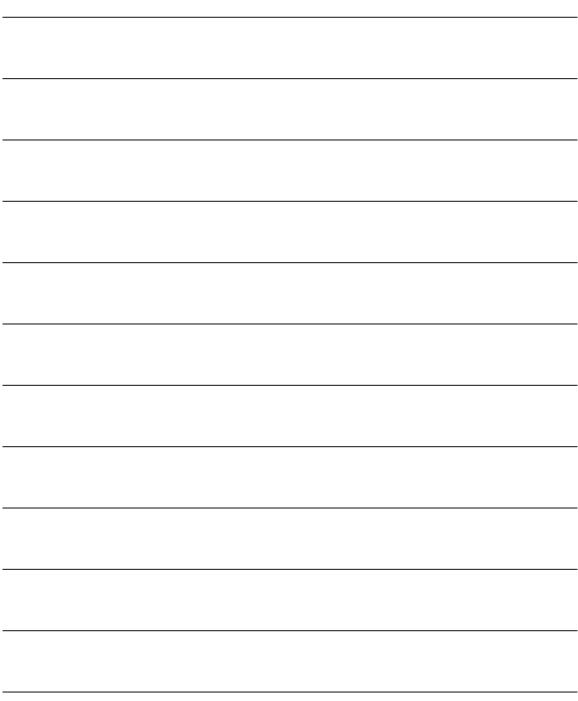

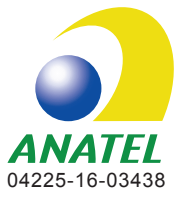

Este equipamento opera em caráter secundário, isto é, não tem direito à proteção contra interferência prejudicial, mesmo de estações do mesmo tipo, e não pode causar interferência a sistemas operando em caráter primário.

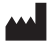

**Fabricante:** Phonak AG Laubisrütistrasse 28 CH-8712 Stäfa Suíça

#### **Importado e distribuído no Brasil por:**

Sonova do Brasil Produtos Audiológicos Ltda CNPJ: 92.792.530/0001-38 Av. Maria Coelho Aguiar, 215 Bl A - 4º andar - Conj. 02 e 03 Cep: 05804-900 - Jd. São Luís - São Paulo/SP Tel.: (11) 3747-7222 - Fax (11) 3747-7016 Resp. téc: Michelle Queiroz Zattoni - CRFa/SP: 10.327

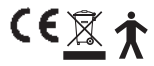

**SAC: 0800 701 8105 | www.phonak.com.br**